#### virtuálně občan-samospráva

#### **Využití systému VIRTUOS pro přístup k základním registrům**

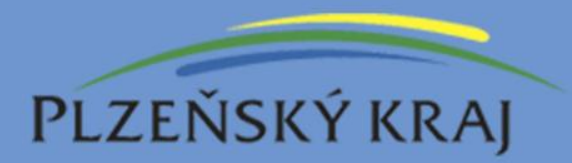

Tomáš Kuba – odbor informatiky KÚPK

## **Co je VIRTUOS ?**

Elektronická služba, která Vám pomůže vyřizovat Vaše záležitosti na úřadech snadno a bezpečně prostřednictvím Internetu

# **Cíle projektu**

- Elektronizovat komunikaci občan-úřad, úřad-úřad
- Informační podpora asistovaným přepážkám (např. Czech POINT)
- povýšit elektronickou podatelnu pro zajištění skutečné elektronické komunikace mezi občany a samosprávou
- •podpora pro práci s datovými schránkami
- •**podpora pro práci se základními registry**

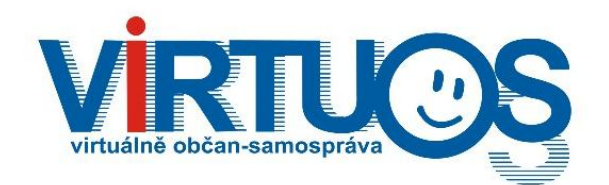

# **městům a obcím**

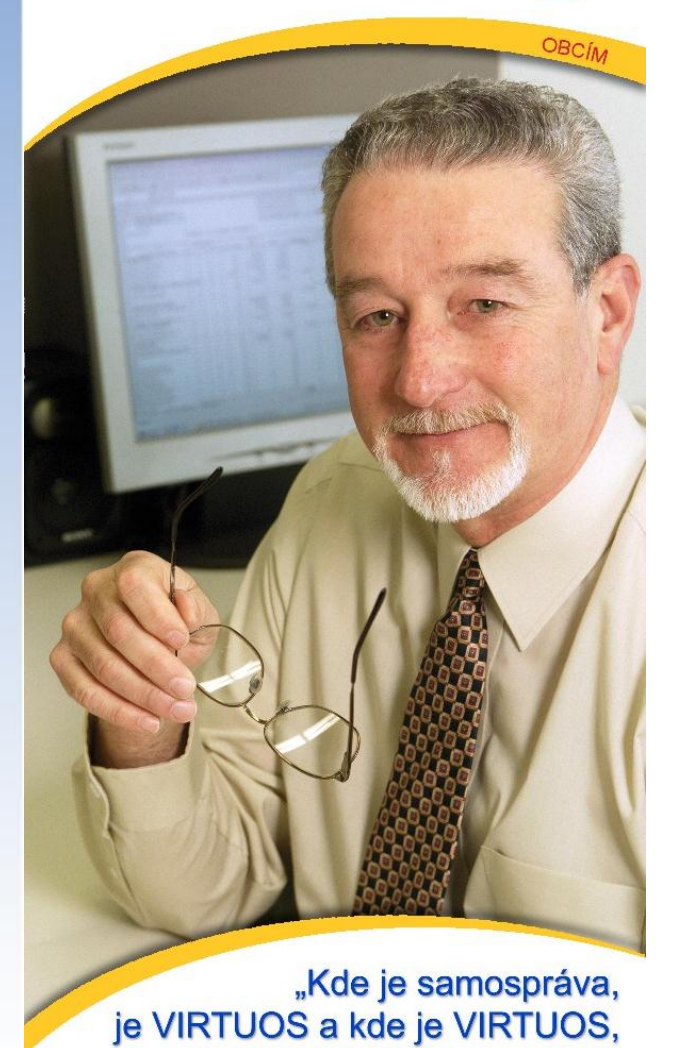

tam je Czech POINT a naopak"

- Mám otevřeno 24 hodin denně a 7dní v týdnu
- Levněji a rychle pracuji pro občany
- Neztratí se mi na úřadě žádný dopis

#### Funkcionalita pro města a obce

- Životní situace
- Formulářový server, obsah formulářů
- Informační schránka pro komunikaci
- Elektronická podatelna (dle zákona)
- Elektronická úřední deska (dle zákona)
- Spisová služba (dle instrukce MVČR)
- Ukládání datových zpráv z datových schránek
- **Ověřování údajů v základních registrech**

**... nyní i pro zřizované organizace měst a obcí**

#### Více informací o systému VIRTUOS.

Rychlé hledání

 $\rightarrow$ 

 $\rightarrow$ 

 $\rightarrow$ 

 $\rightarrow$ 

Úvodní stránka

Rezervace času

Životní situace

 $\rightarrow$  Informační schránky  $\rightarrow$  Distribuce podání

 $\rightarrow$  Správa identit

Rezervace času

 $\rightarrow$  Úřady

Uživatelský tip

doplňujících údajů?

 $\rightarrow$  Moje schůzky

Kalendáře

Víte, že pokud naleznete popis vhodné životní situace, můžete získat seznam úřadů, které tento popis oficiálně zveřejnily včetně

#### Česky | English | Deutsch

Počet záznam

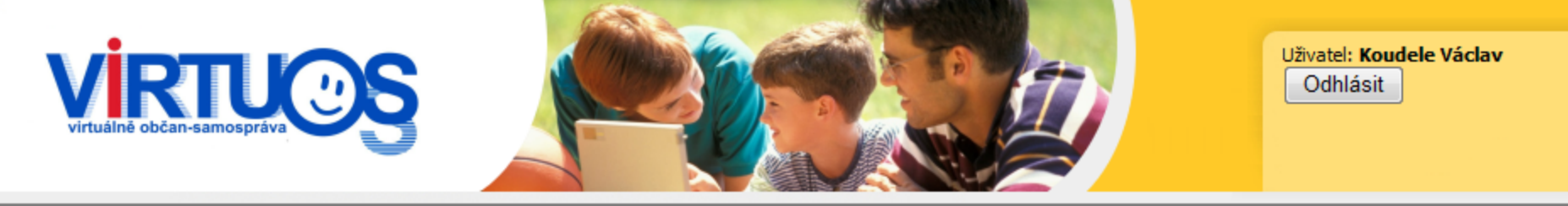

Název:

Název

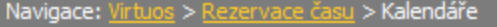

Hledat

Kalendáře

Úřad:

Úřadovna

Město Klatovy

Město Klatovy

 $\mathbf 1$ 

Počet nových zpráv: 1

Filtrovat

Živnostenský úřad - Registrace podnikatelů

Podpora: info@evirtuos.cz | Kontakty | Přístupnost | Práva | PSS | CSS a YHTML | Server: 2 | Datum instalace: 1.4.2008

Počet sjednaných schůzek: 0 Počet realizovaných po

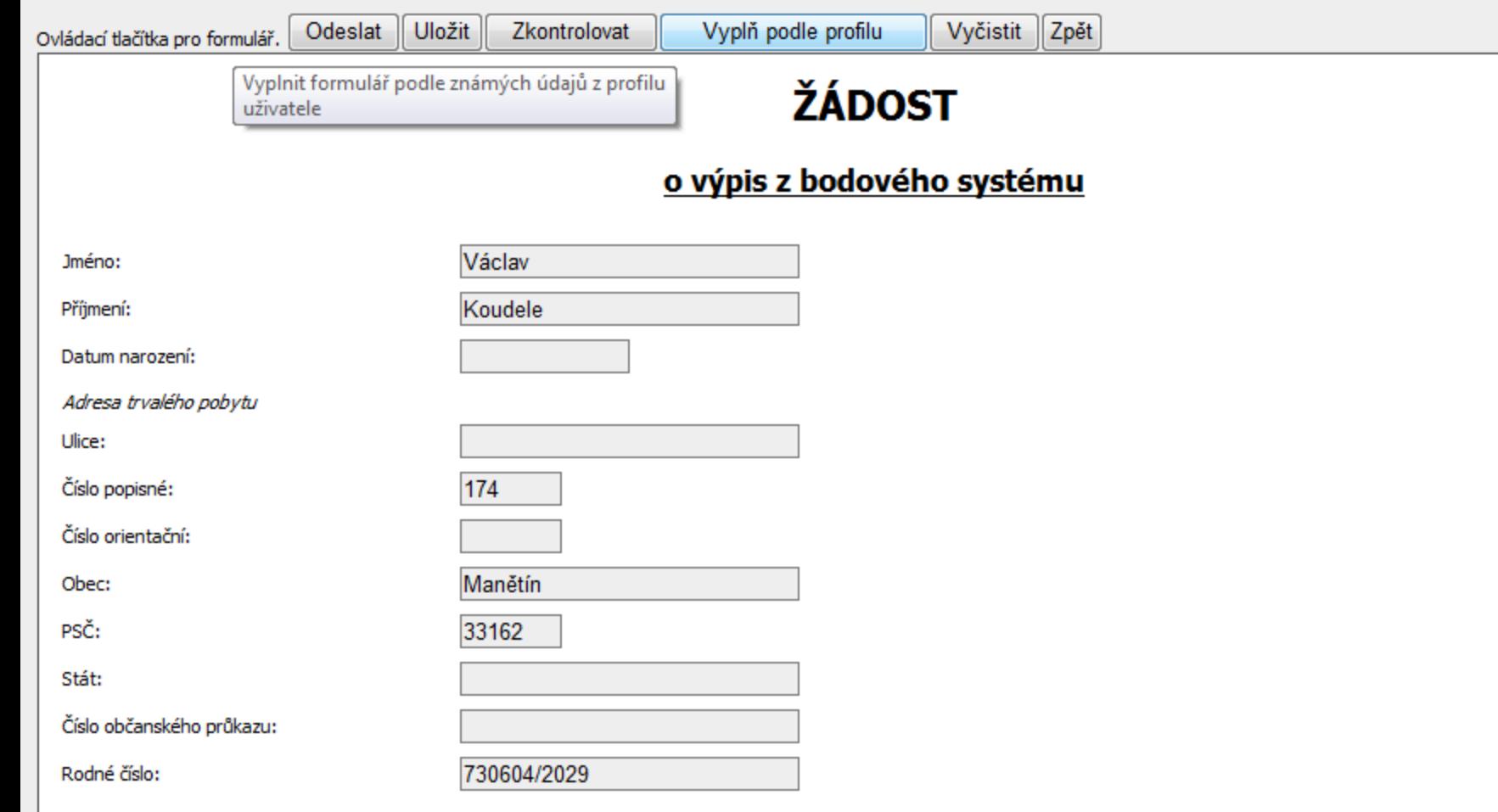

 $\sqrt{2}$ 

#### Architetura řešení

- Vznikne nový modul "Registry" pro spisovou službu GalateA.
- Modul bude v základní funkčnosti nedílnou součástí řešení
- Bude zprostředkovávat komunikaci s ISZR

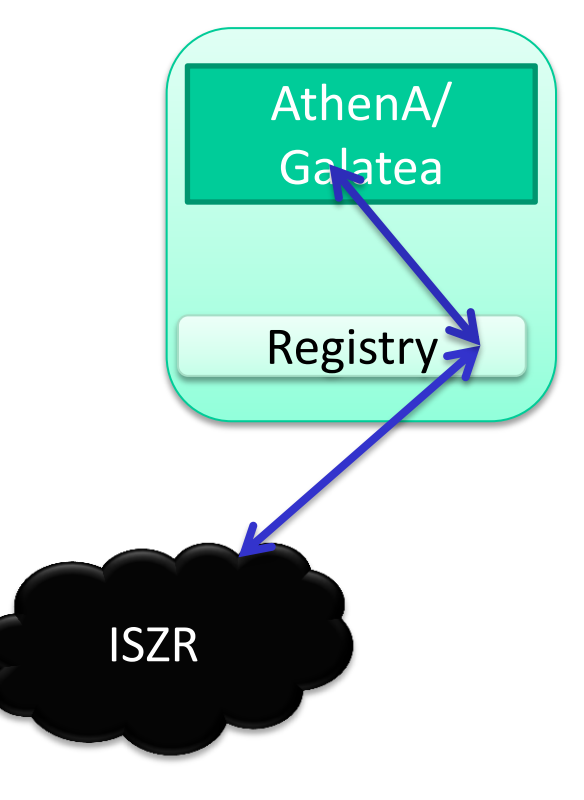

### Architetura řešení – rozšířená funkcionalita

• V rozšířené funkčnosti bude modul "Registry" plnit úlohu "zprostředkovatele" pro neregistrované aplikace a instantní nástroj pro uživatele, ktří nemají jinou aplikaci

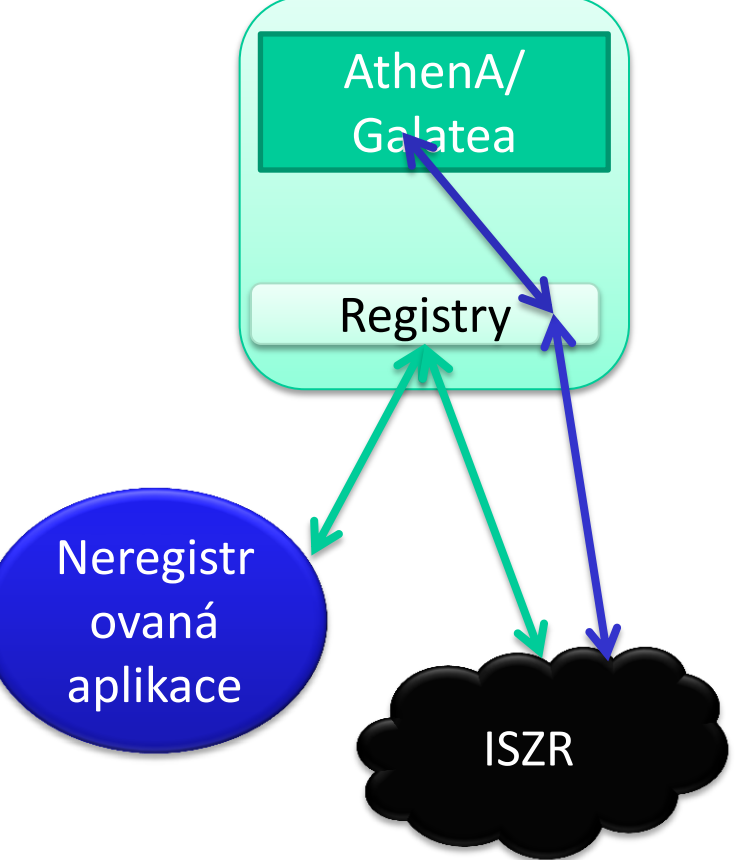

#### Práce s kontakty v ESS

#### • **Existující subjekty**

- Pro existující subjekty se za podmínky vyplnění potřebných údajů zobrazí tlačítko "Ověřit kontakt". Kliknutí na něj způsobí, že proběhne dotaz na modul Registry.
- Pokud tento subjekt již bude znám modulu Registry, spisové službě bude vrácen kontakt k tomuto subjektu.
- Pokud tento subjekt nebude znám modulu Registry, pokusí se jej dohledat v ZR. Pokud jej tam dohledá, bude tam označen jako používaný a dotáhne se do Registrů.
- Uživatel bude muset ve spisové službě potvrdit, že si přeje použít tento dotažený kontakt.

#### Práce s kontakty v ESS

#### • **Nové subjekty**

• Pro nové subjekty se za podmínky vyplnění potřebných údajů zobrazí tlačítko "Dohledat v registrech". Kliknutí na něj způsobí, že proběhne dotaz na modul Registry.

### Dohledání pro firemní subjekt

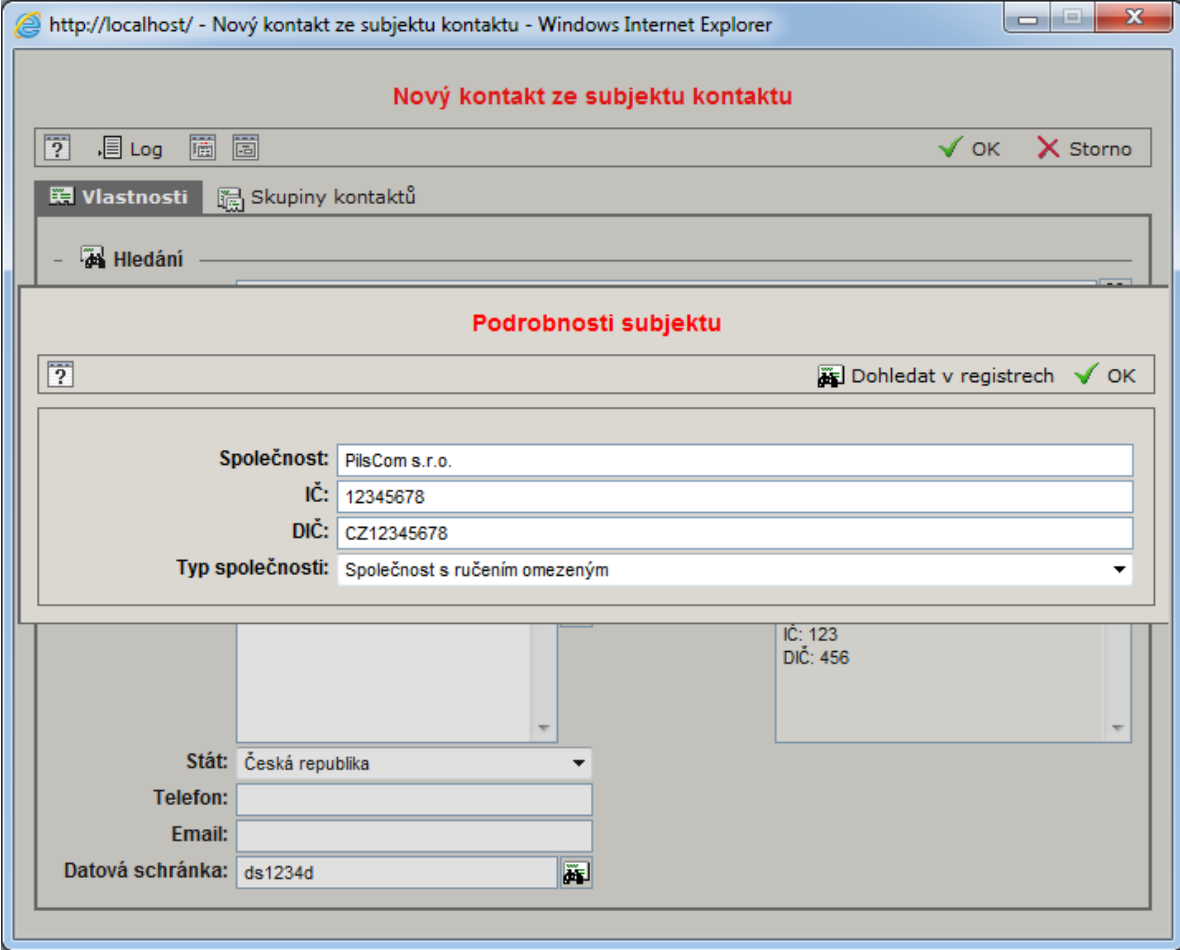

### Dohledání pro občana

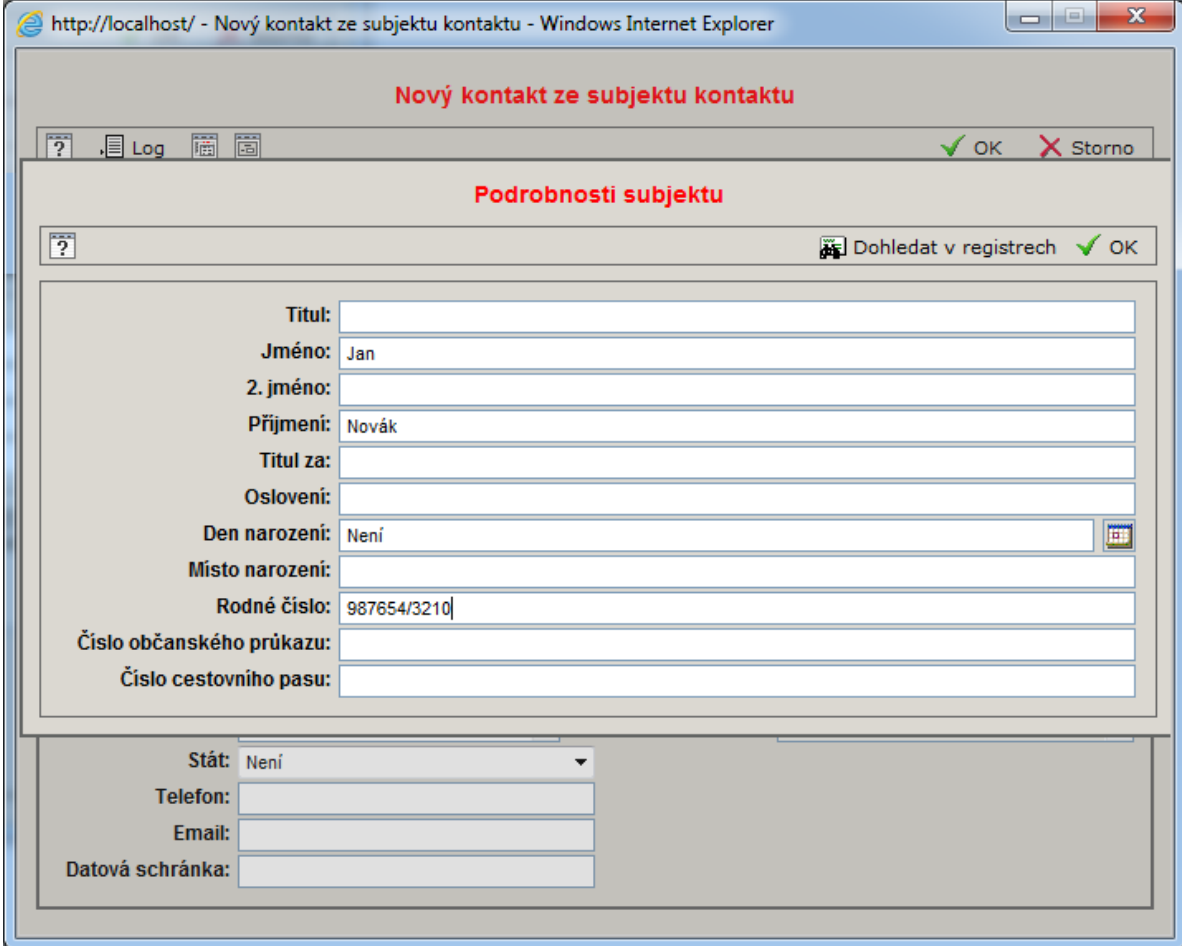

#### Ukázka modulu Registry

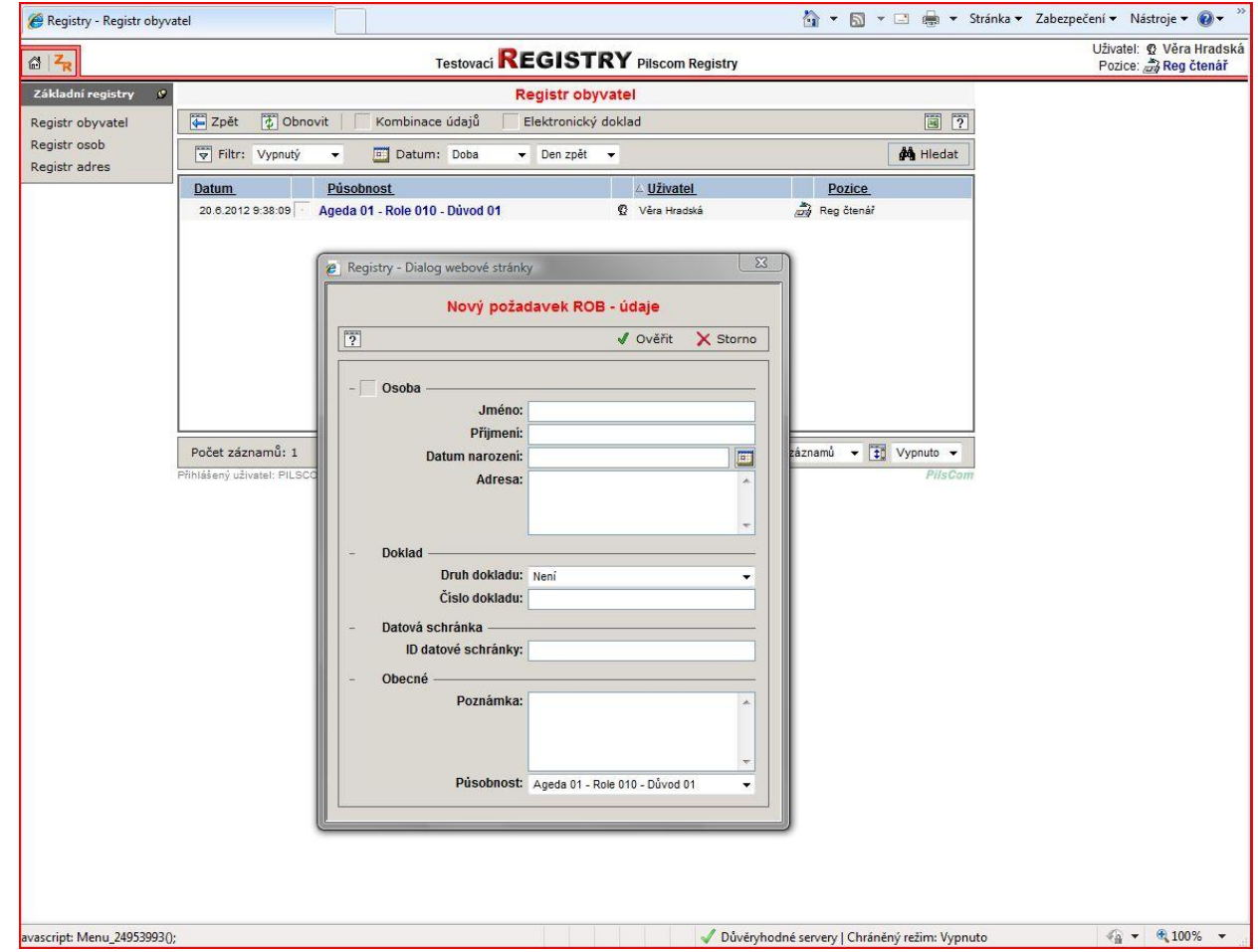

## .... pokračování

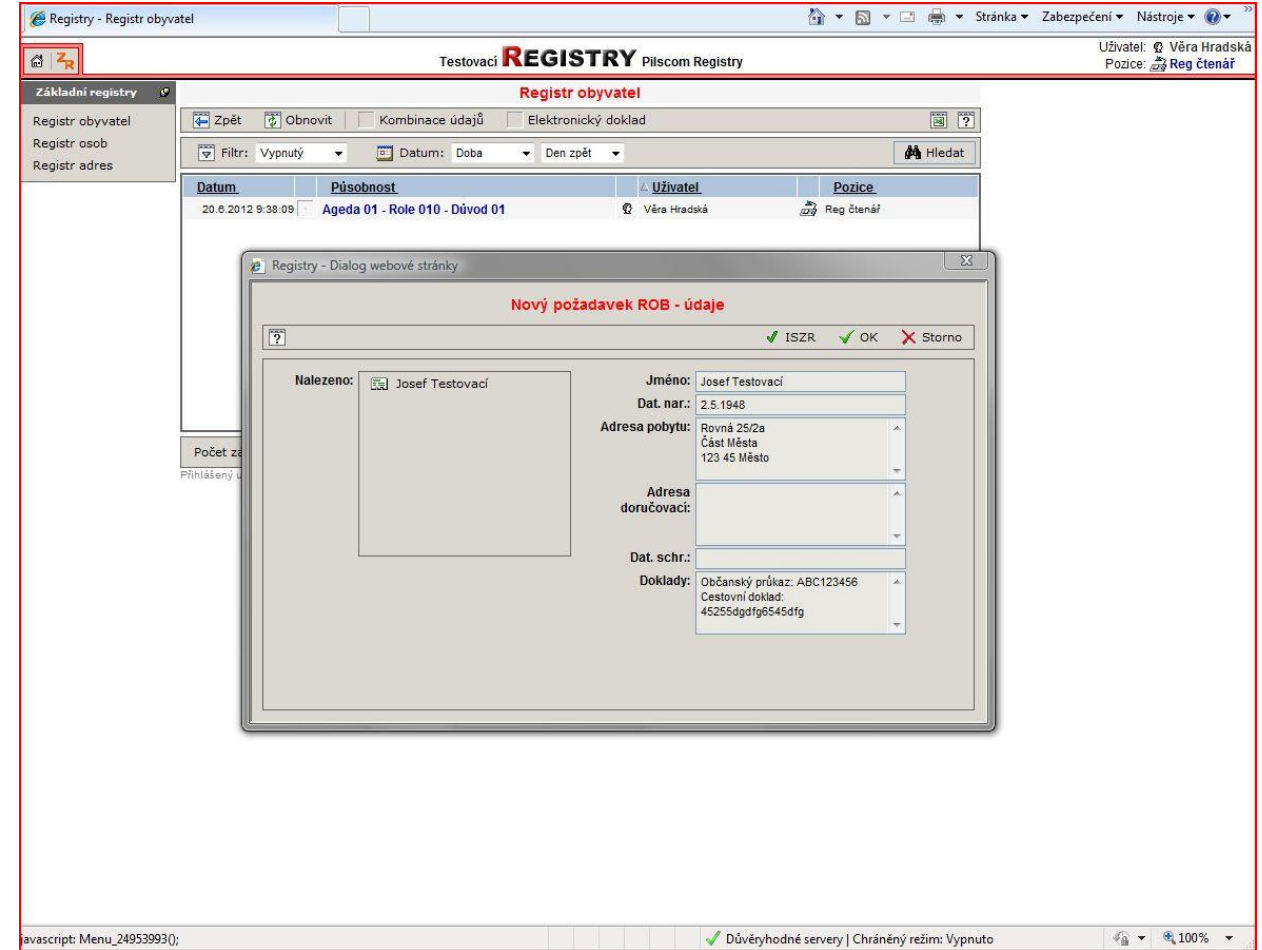

### ... pokračování

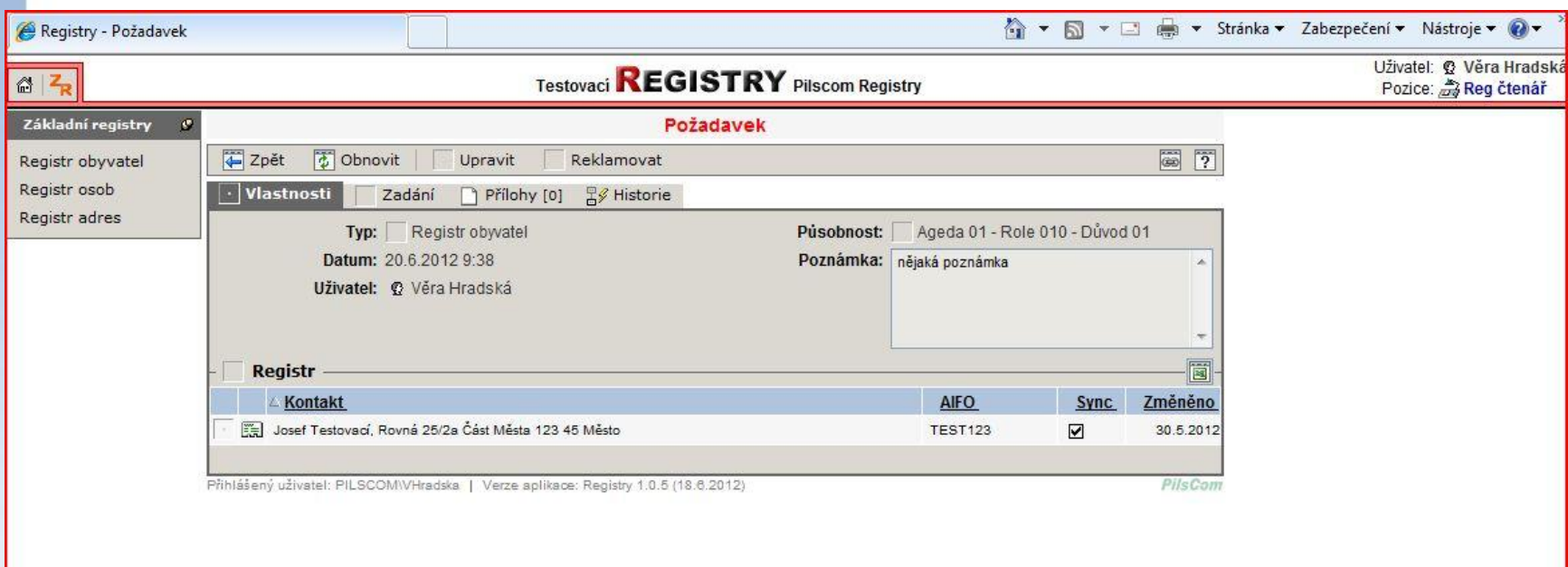

#### Další ukázka.....

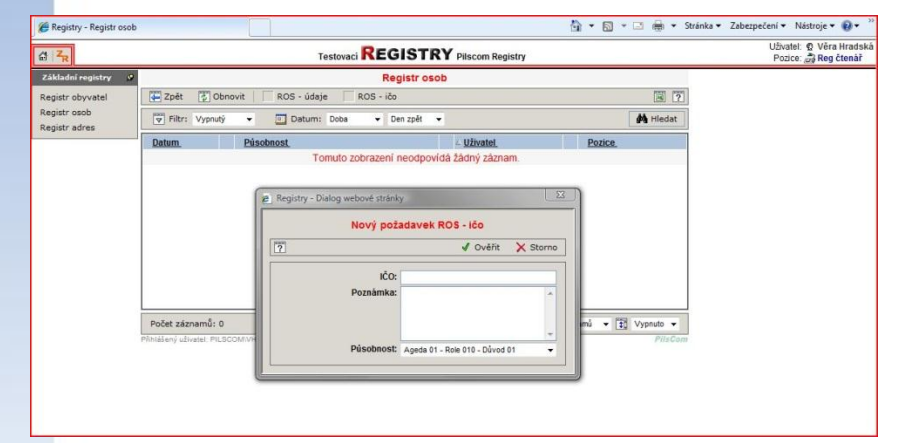

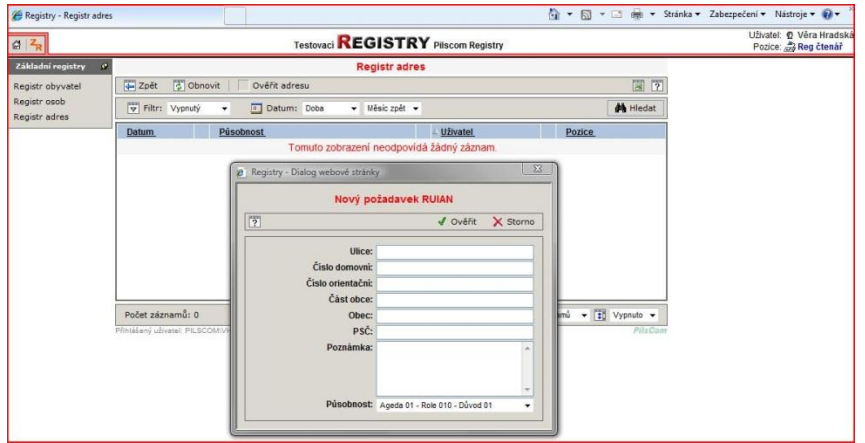

### Změny kontaktů

#### • **Změna na straně VIRTUOS**

- Založí se nový kontakt a změna se nikam nepropaguje.
- **Změna na straně ZR**
- Registry si jednou za 24 hodin stahují informace o změnách na označených subjektech. Spisová služba se o těchto změnách dozví, pokud si uživatel vyžádá ověření subjektu v Registrech.
- **Párování subjektů Spisová služba – Registry – ZR**
- Párování se bude řídit pro fyzické osoby pomocí identifikátoru IFO a pro právnické osoby pomocí IČO.
- Pokud spisové službě bude jeden z těchto identifikátorů znám, bude jej preferovat při komunikaci s Registry.

### Druhá fáze

#### • **Existující subjekty**

• Po přijetí dotaženého kontaktu se na subjektu nastaví, že je synchronizován s Registry. U takto označených subjektů se skryje tlačítko ověření, protože není potřeba.

• **Nové subjekty**

• Po přijetí dotaženého kontaktu se na subjektu nastaví, že je synchronizován s Registry. U takto označených subjektů se skryje tlačítko ověření, protože není potřeba.

#### • **Změna na straně ZR**

• Spisová služba se o změnách dozví pomocí automatizovaného volání z aplikace Registry do spisové služby. Toto volání bude provedeno po dotažení změn ze ZR do Registrů a bude tak dále propagovat tyto změny.

### Kolik stojí VIRTUOS?

#### **Pro města a obce:**

- Pořízení a nastavení pro zdarma;
- Provozní příspěvek Plzeňskému kraji dle počtu obyvatel;
- Např. obec s 1000 obyvateli zaplatí 5.000,- Kč ročně!

#### **Pro zřizované organizace měst a obcí:**

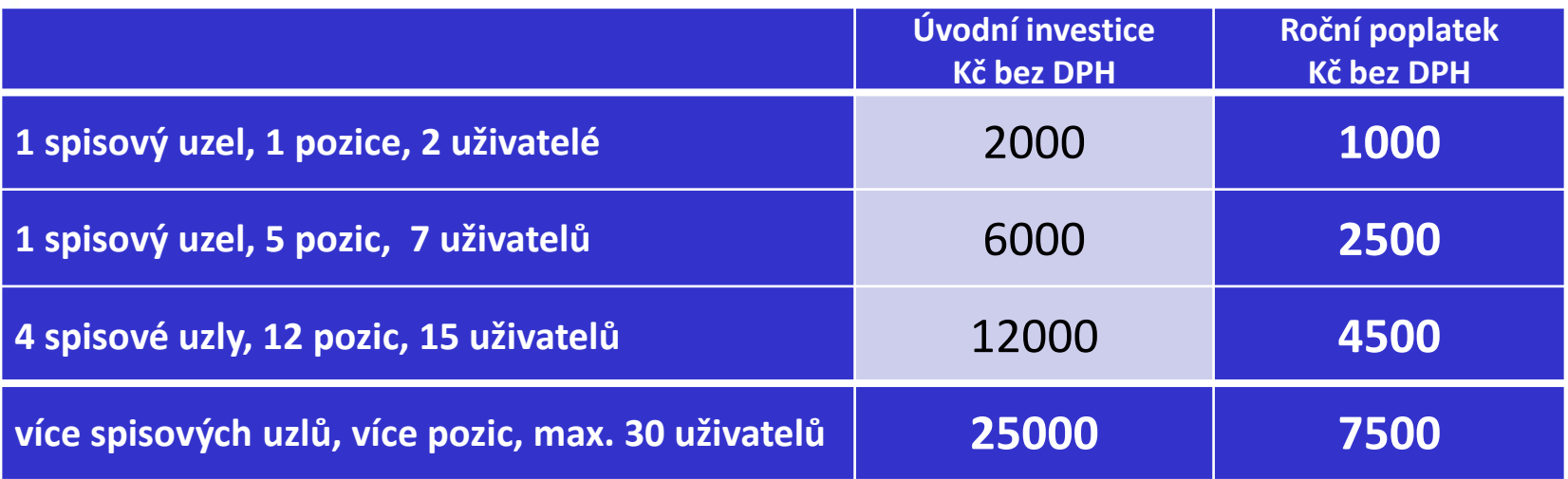

### Jak se připojit?

Tři způsoby jak se připojit k systému Virtuos:

- 1. zaslat objednávku z webových stránek projektu na www.eVirtuos.cz
- 2. objednat e-mailem na [objednavka@evirtuos.cz](mailto:objednavka@evirtuos.cz)
- 3. zavolat na 377 195 565 nebo 377 195 666.

Po přijetí objednávky Vás bude kontaktovat provozovatel systému, dojedná s Vámi termín krátkého zaškolení a v krátké době můžete celý systém využívat.

### www.evirtuos.cz

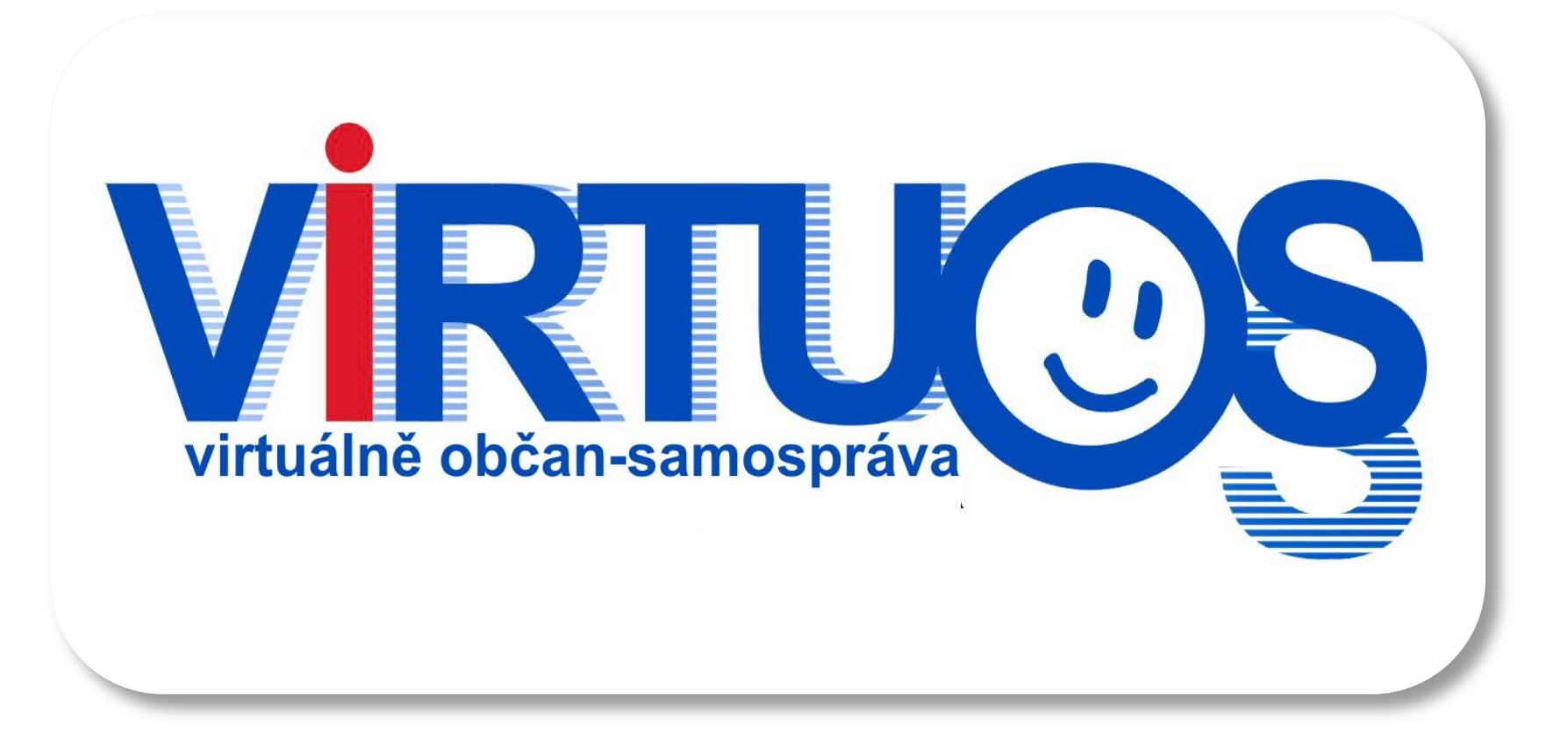

objednavka@evirtuos.cz